## **ขั้นตอนการเข้าใช้งานระบบ IEEE 802.1X (ส าหรับ โทรศัพท์มือถือ ระบบปฏิบัติการ iOS)**

1. ไปที่ Settings จากนั้นเปิดใช้งาน Wi-Fi

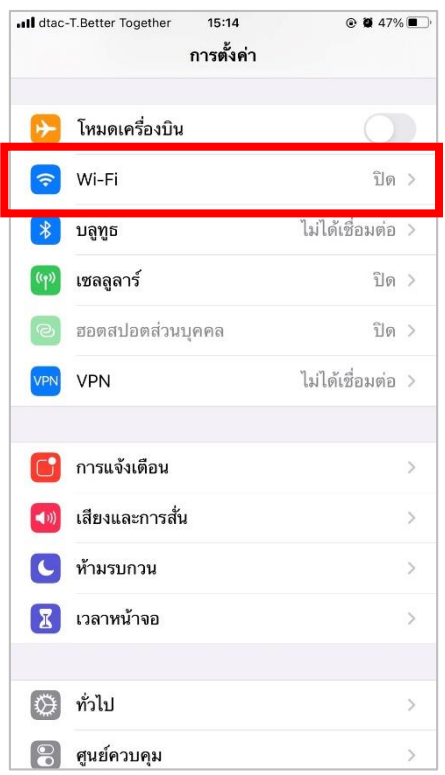

2. ค้นหา XXX\_Teacher (สำหรับครู), XXX\_Student (สำหรับนักเรียน) แล้วกดเลือก

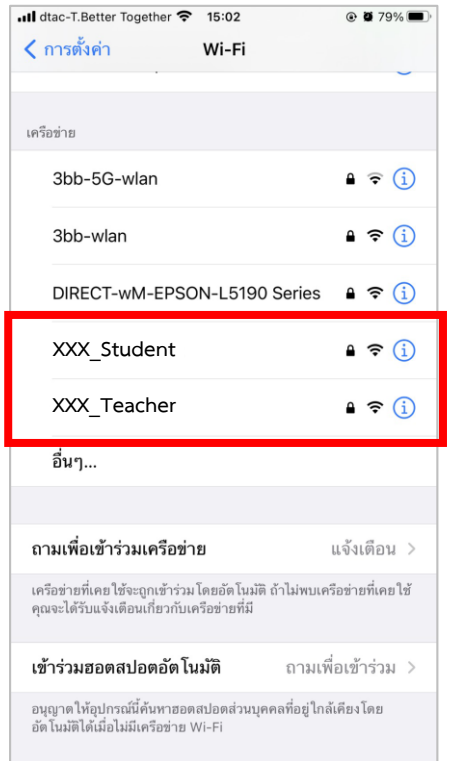

3. เมื่อกดปุ่ม Connect แล้วจะขึ้นช่องให้ใส่ **ชื่อผู้ใช้** และ **รหัสผ่าน** สำหรับเข้าใช้งาน

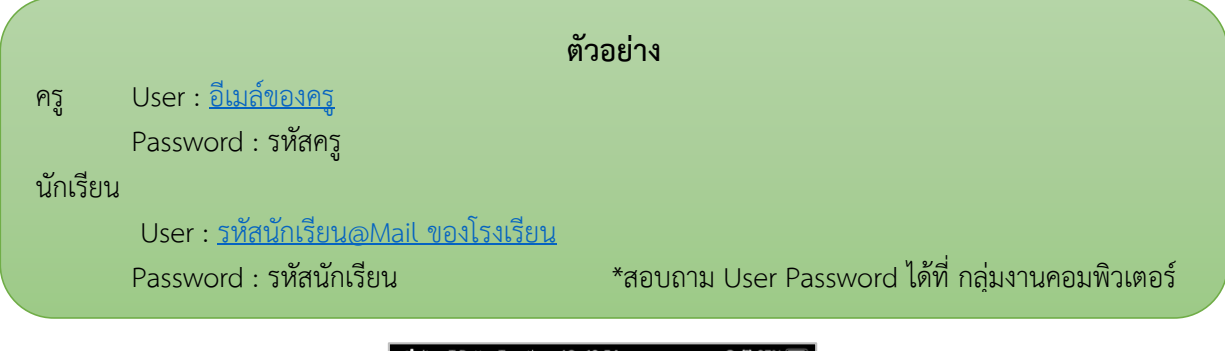

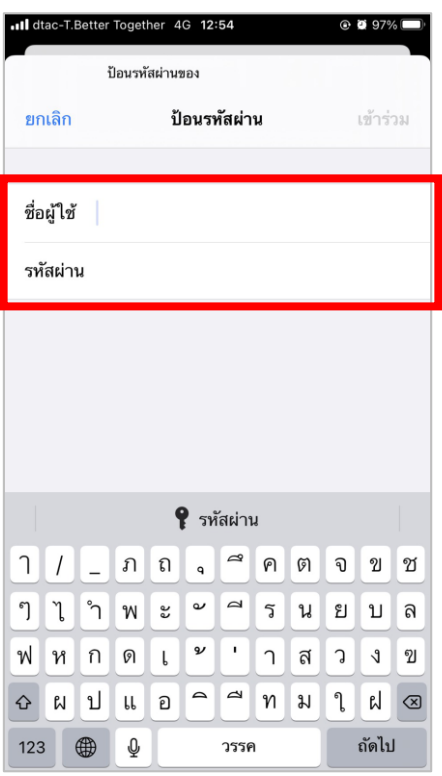

4. ระบบจะแจ้งเตือนใบรับรอง การเชื่อมต่อ ให้กดที่ปุ่ม **เชื่อถือ**

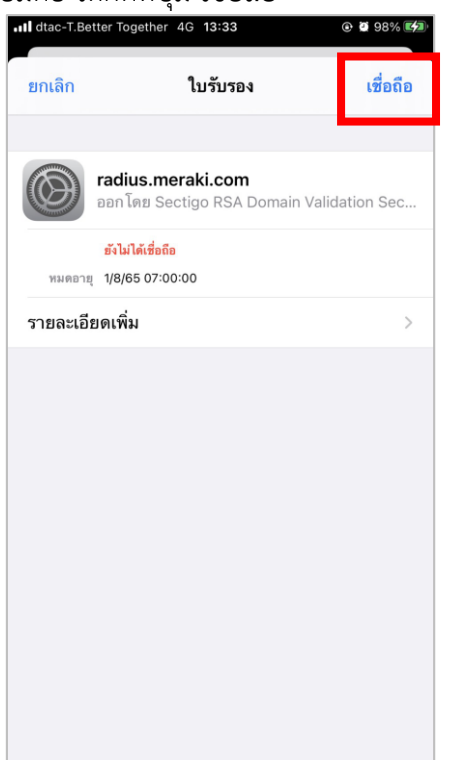

5. จากนั้นเครื่องจะทำการเชื่อมต่อ อินเตอร์เน็ต (ในการเชื่อมต่อครั้งแรก อาจจะใช้เวลาประมาณ 40 วินาที) หากเครื่องขึ้น Icon wifi ด้านบน สามารถใช้งาน อินเตอร์เน็ตได้  $14:33$  $\odot$ 

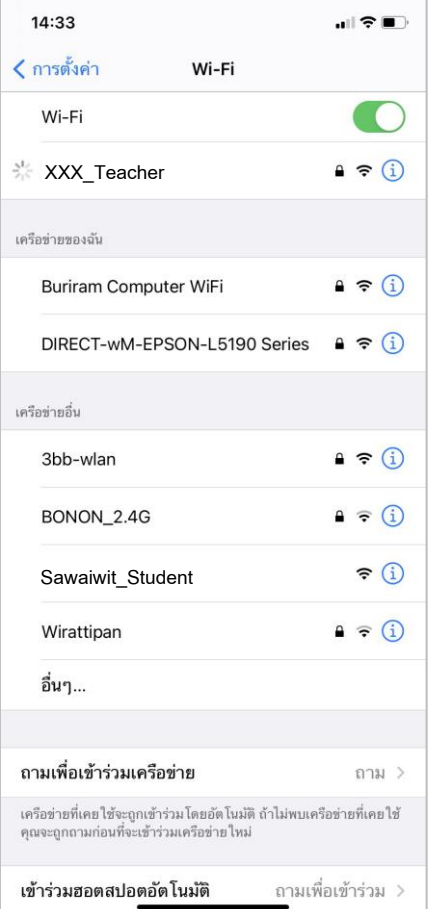